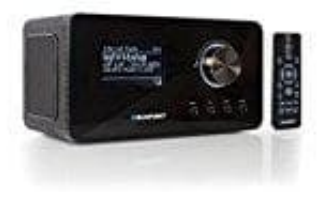

## **Blaupunkt IRD 30**

## **Anmeldung im frontier-nuvola.net Portal**

Über das Internet-Portal www.wifiradio-frontier.com gestaltet sich die Suche und das Verwalten von Internet-Radiosendern recht einfach. Um diesen Service nutzen zu können, müsst ihr euch dort einmal registrieren.

1. Öffnet die Seite www.wifiradio-frontier.com und klickt auf **"Manage Favourites"**.

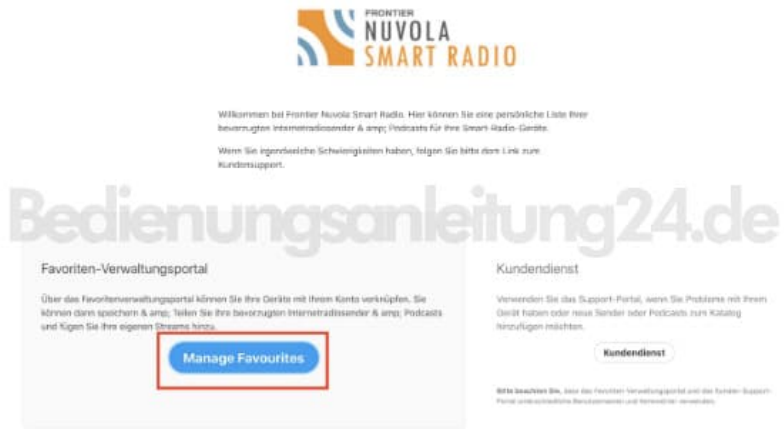

2. Um ein Konto zu erstellen, klickt oben auf **"Anmelden"**.

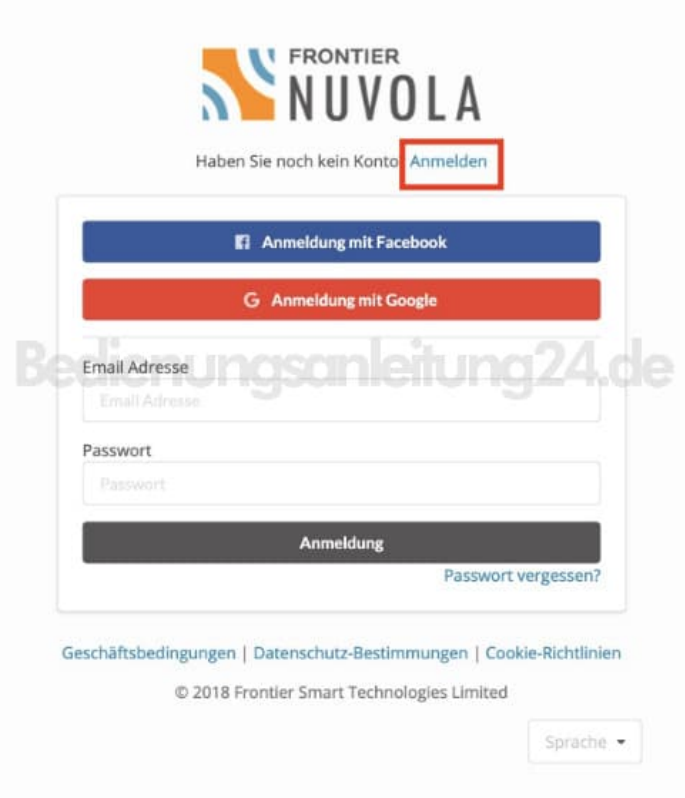

3. Füllt die vorgegebenen Felder aus, bestätigt die Datenschutzbestimmungen (optional -wer möchte- noch die Angebote) und klickt auf **"Anmelden"**.

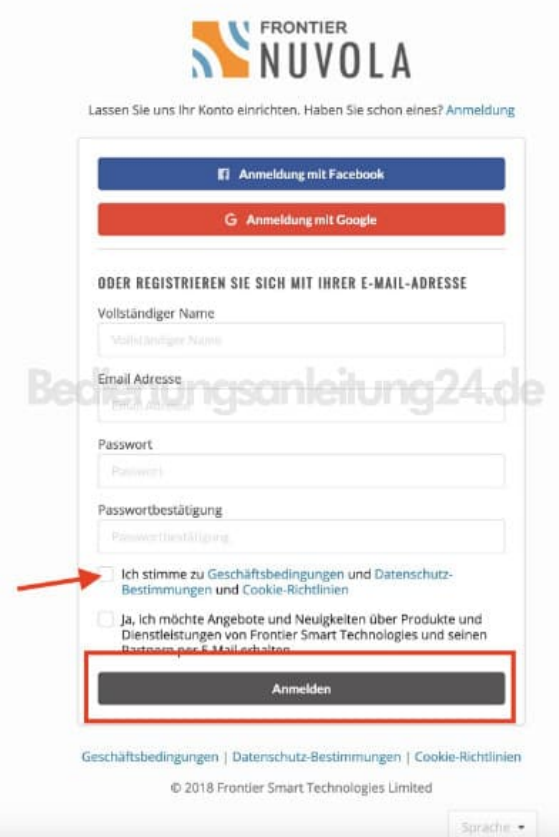

4. Öffnet den Posteingang eures E-Mail Anbieters (evtl. auch mal im Spam Ordner nachsehen) und klickt in der Mail auf **"Bestätigen Sie Ihre E-Mail-Adresse"**.

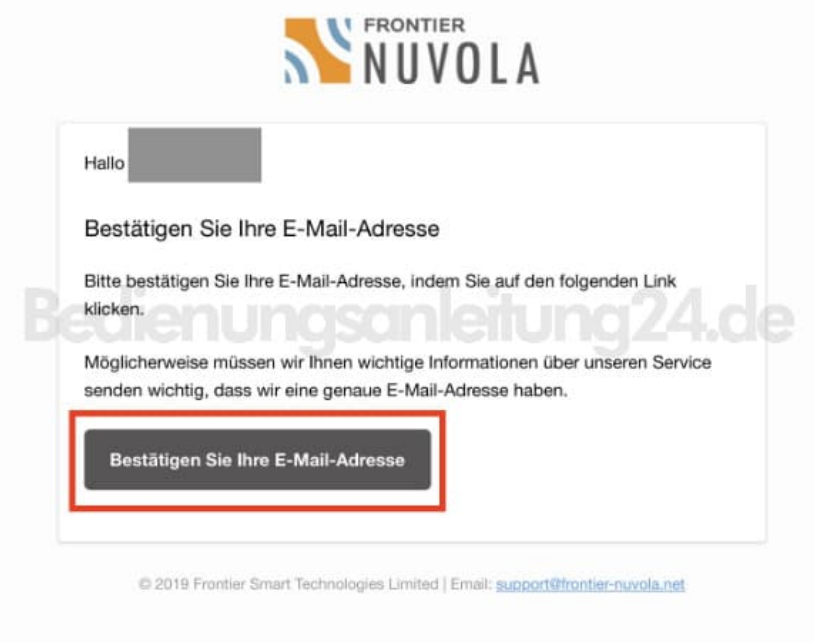

5. Im nächsten Schritt klickt ihr auf **"Hier klicken um Registrierung abzuschließen"**.

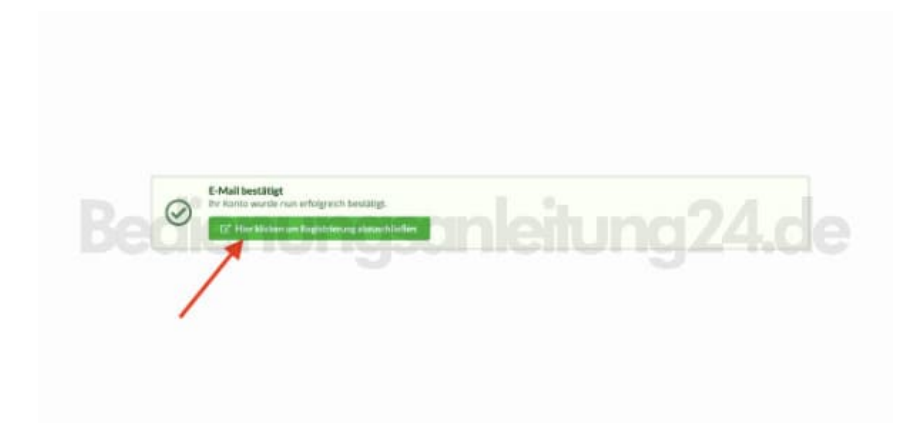

6. Jetzt hat es bei mir ewig gedauert, die Seite zeigte nur *"Bitte warten"* an und auch nach 10 Minuten änderte sich nichts.

Ich habe das Fenster geschlossen, bin zurück in meinen Posteingang und habe nochmals auf den Link **"Bestätigen Sie Ihre E-Mail-Adresse"** geklickt und im nächsten Schritt wieder auf **"Hier klicken um Registrierung abzuschließen"**.

7. Jetzt hat sich die Anmelde Seite wieder geöffnet und ich konnte meine Mail Adresse und das Passwort

eingeben. Mit einem Klick auf **"Anmelden"** war ich dann eingeloggt.

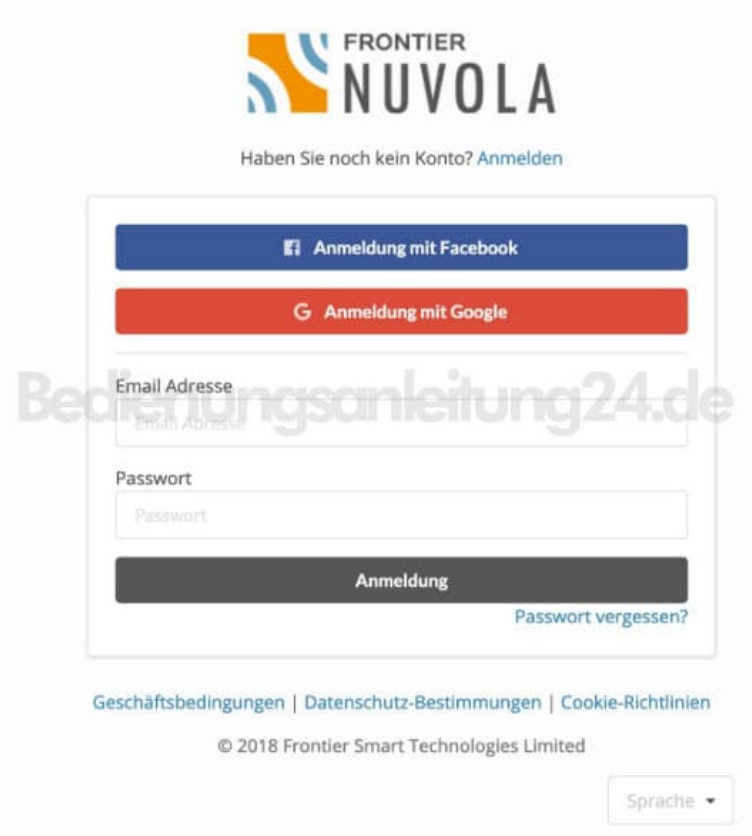

8. Jetzt muss das Gerät hinzugefügt werden.

Dazu benötigt ihr den Geräte Code. Diesen könnt ihr wie folgt im Gerät selbst abrufen:

schaltet das Internetradio ein und wählt den Modus **"Internet Radio"**. Wähl im Menü **"Senderliste/Hilfe"** mit ▲ ▼ **"Zugriffscode erhalten"** und drückt **"OK"**.

Wird der Zugriffscode zu schnell ausgeblendet, drückt ▶**II**, um ihn euch erneut anzeigen zu lassen.

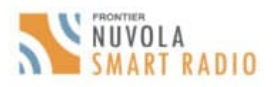

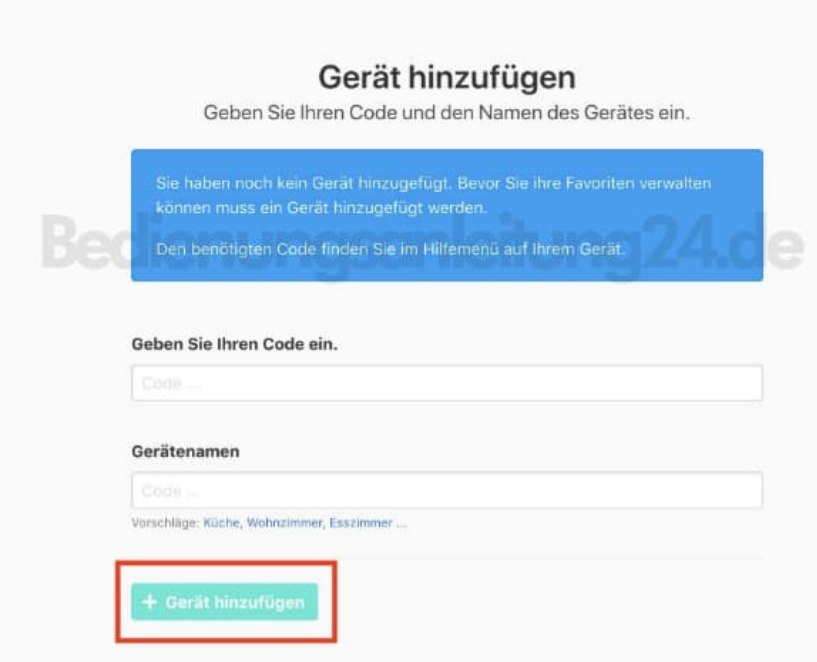

- 9. Habt euer Gerät hinzugefügt, wählt einen Sender aus einer der Kategorien aus und fügt ihn eurer Favoritenliste hinzu. Erstellt für diesen Sender eine Favoriten-Gruppe. Weitere Sender legt ihr nun ebenfalls in dieser Gruppe ab oder erstellt einfach neue Favoriten-Gruppen.
- 10. Wählt nun am Internetradio im Menü **"Senderliste"** mit ▲ ▼ **"Meine Favoriten"** und drückt ▶**II OK**.

Eure angelegten Favoriten-Gruppe erscheinen nun im Display und nach Drücken von ▶**II OK** findet ihr dort die eingetragenen Sender.

Um den aktuell gespielten Sender sofort in **"Meine Favoriten"** unter **"Senderliste"** zu speichern, drückt drücken ▶**II OK** oder den Endlos-Drehregler. In der Anzeige erscheint kurz *Favorit hinzugefügt*.